Akademie für Lehrerfortbildung und Personalführung

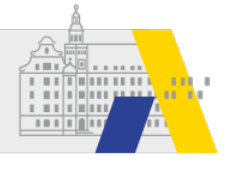

# **Hilfen zur Bedarfsermittlung / FIBS**

## Einrichten des SKDB an der Schule -step by step-

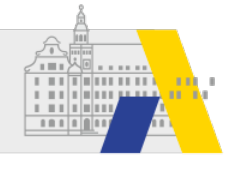

#### "Gruppen verwalten" in Kachel "Nutzer" auswählen \*

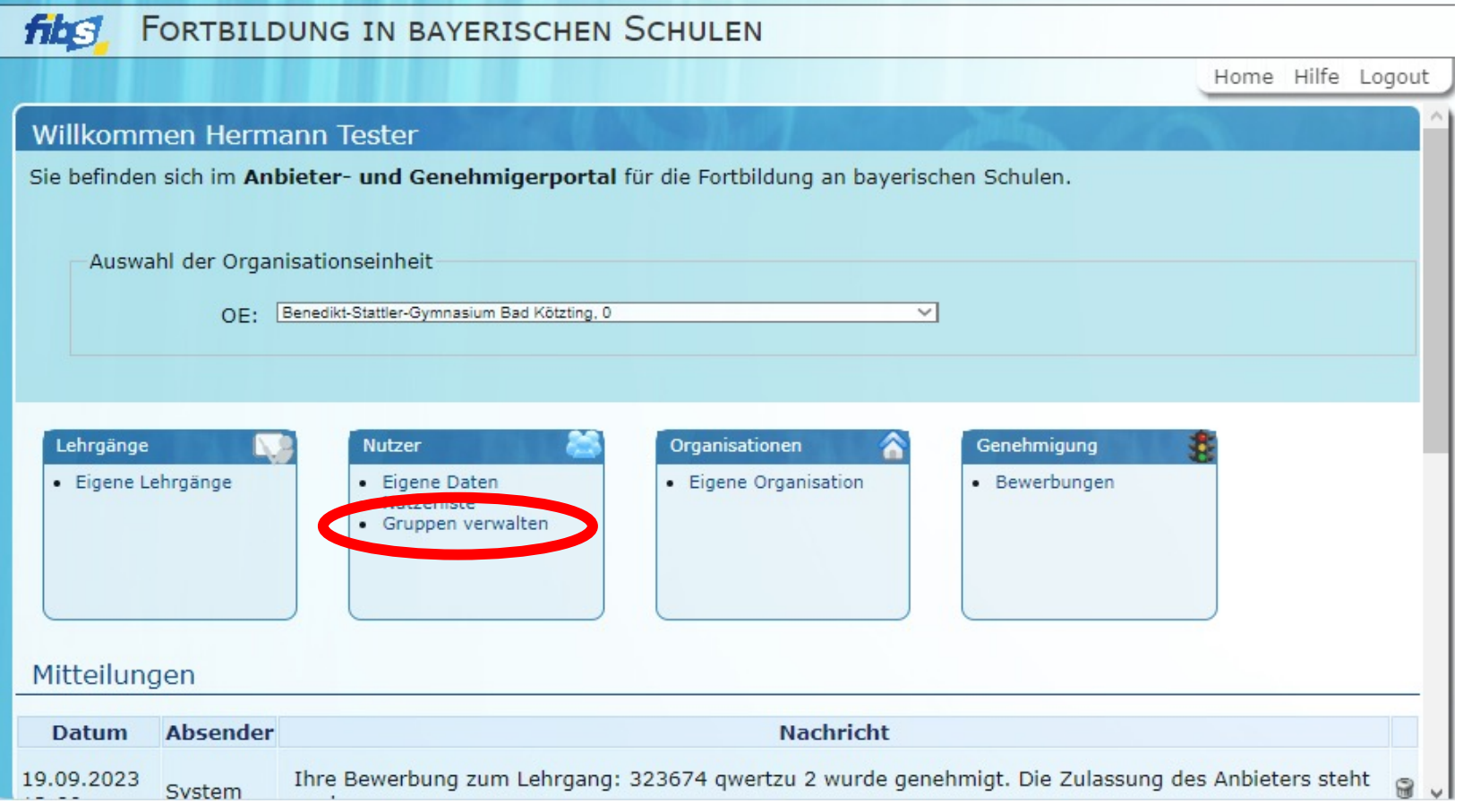

\* im Anbieter- und Genehmigerportal von FIBS durch Mitglieder der Gruppen Administration bzw. Mitarbeiterverwaltung

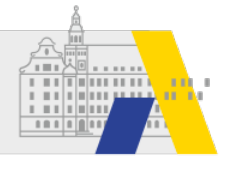

### **Bearbeitung der Gruppe "SKDB"**

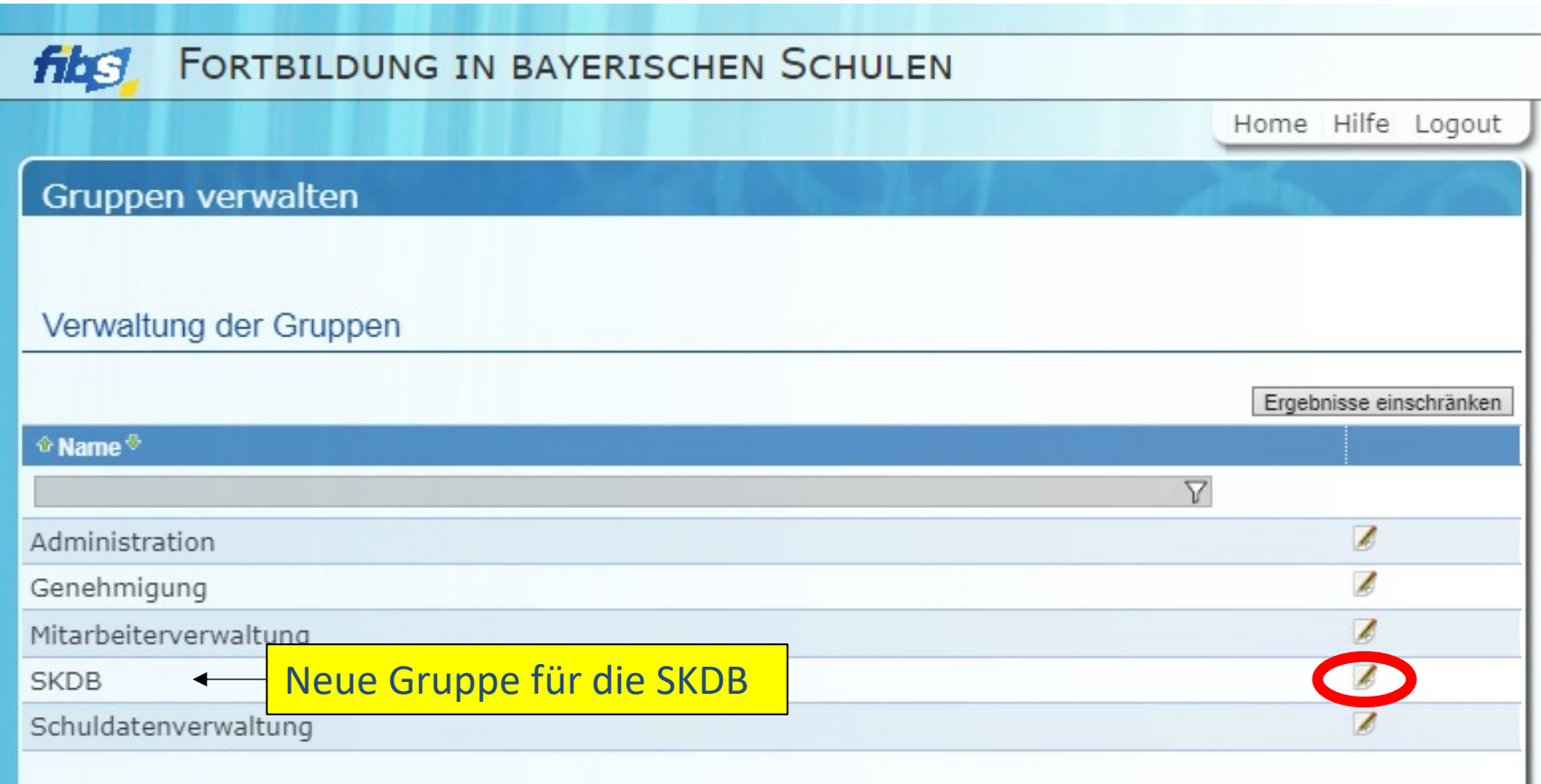

Hinweis: Sollte die Gruppe SKDB bei Ihrer Schule noch nicht vorhanden sein, dann wenden Sie sich bitte an k.hell@alp.dillingen.de

Akademie für Lehrerfortbildung und Personalführung

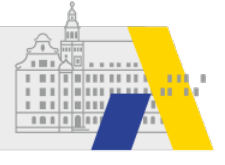

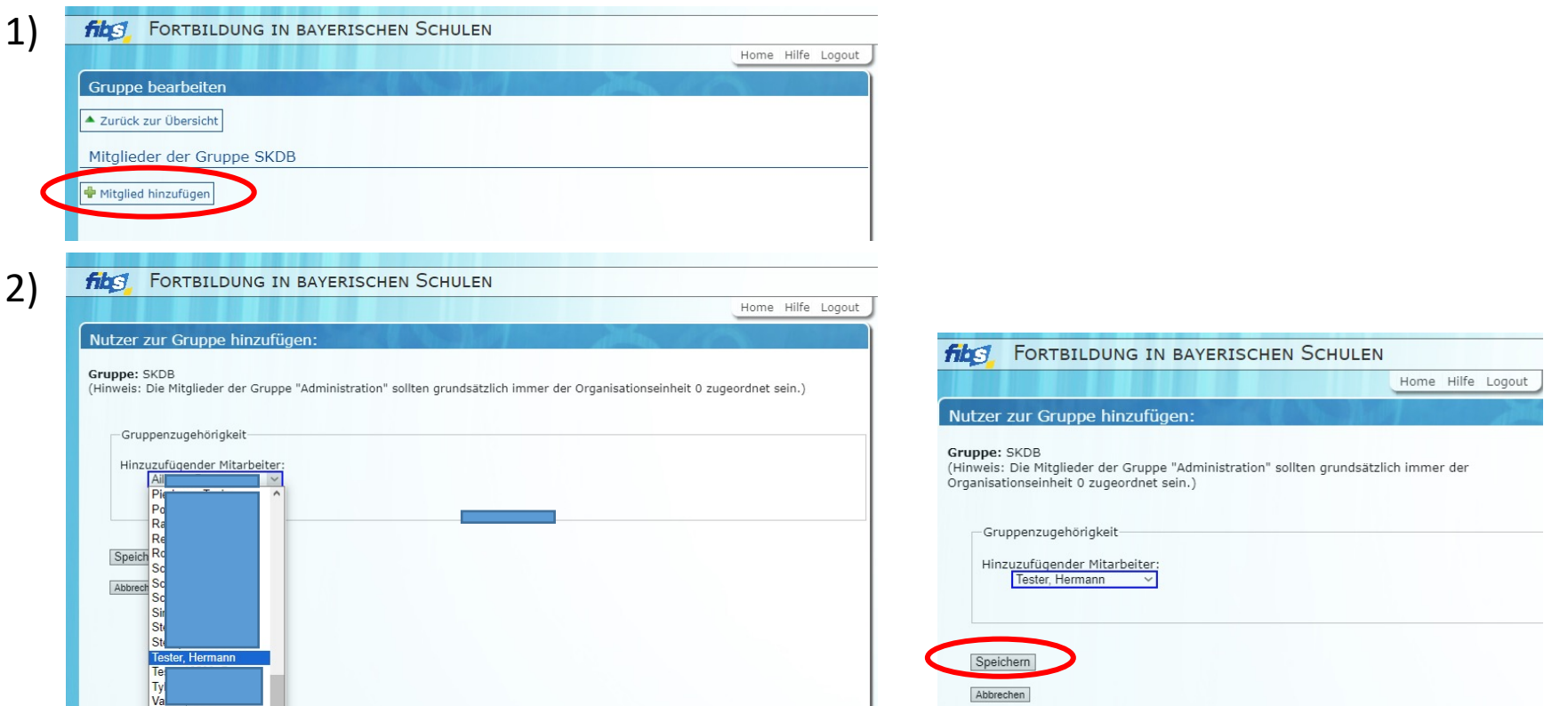

#### SKDB im Dropdown aus der Liste der Gruppe Mitarbeiter auswählen und speichern.

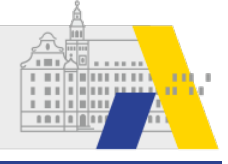

#### **SKDB Vertreter hinzufügen und entfernen**

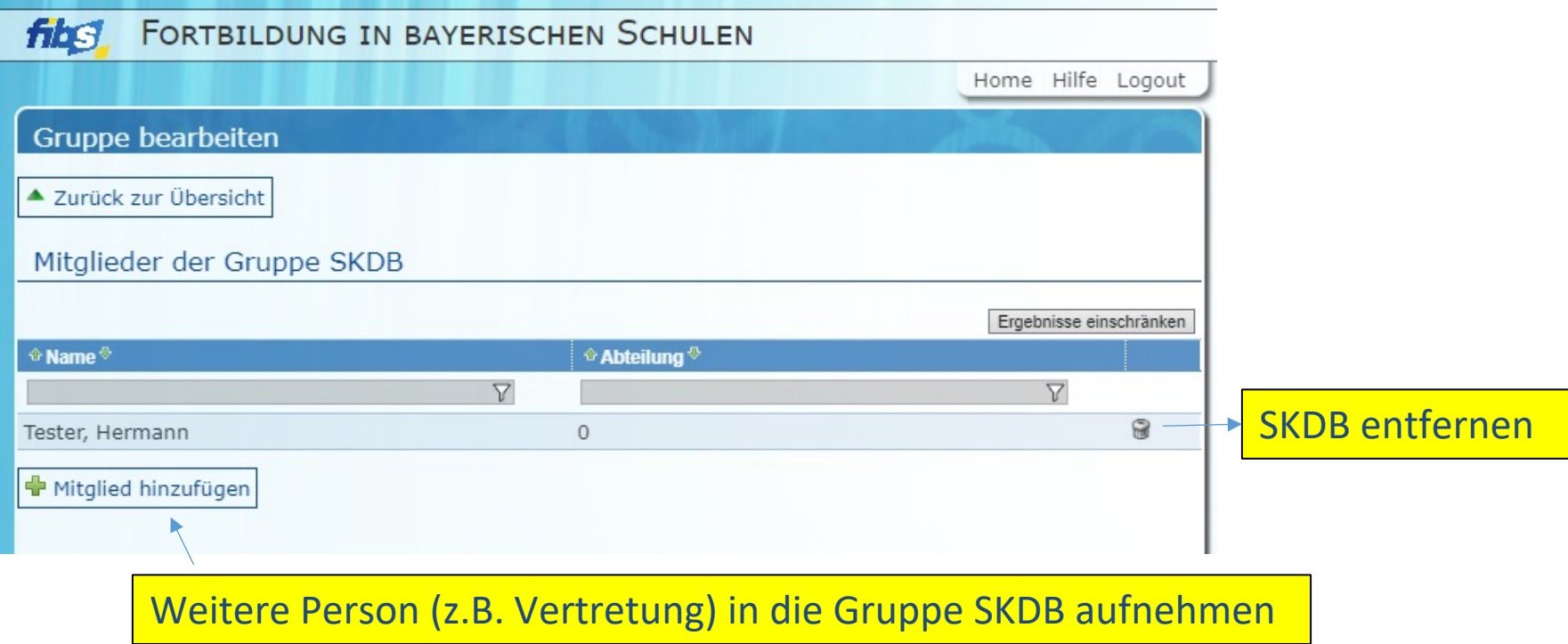

 $\bullet$ Zurück auf die Startseite mit Klick auf "FIBS" links oben, zur Kachelseite mit "HOME" rechts oben